## **<u>"The Grid" Installation</u>**

- 1. Download and unzip the file "OMF\_TheGrid.zip"
- 2. Save all the contents of the folder "OMF\_TheGrid" in your system, Mac or Windows
  - a. VST Presets (filename: The Grid.vstsound)
  - b. Installation (filename: TheGrid\_Installation.pdf)
  - c. License Agreement (filename: TheGrid\_License\_EndUserAgreement.pdf)
  - d. Patch List (filename: TheGrid\_PatchList.pdf)
  - e. Readme (filename: TheGrid\_Readme.pdf)

## (IMPORTANT) DO NOT CHANGE the filename of the presets, "The Grid.vstsound"

|                                      | TheGrid                  | Q Search              |
|--------------------------------------|--------------------------|-----------------------|
| Name                                 | <ul> <li>Size</li> </ul> | Date Modified         |
| 👅 The Grid.vstsound                  | 3.74 GB                  | 7 Jan 2022 at 5:18 PM |
| TheGrid_Installation.pdf             | 3.8 MB                   | Today at 4:29 PM      |
| TheGrid_License_EndUserAgreement.pdf | 22 KB                    | Today at 3:21 PM      |
| TheGrid_PatchList                    | 57 KB                    | Today at 3:30 PM      |
| TheGrid_Readme.pdf                   | 26 KB                    | Today at 3:53 PM      |

- 3. Download and open the latest version of Steinberg Library Manager
  - a. Select the "HALION" tab
  - b. All the libraries that are installed in your system will show up here

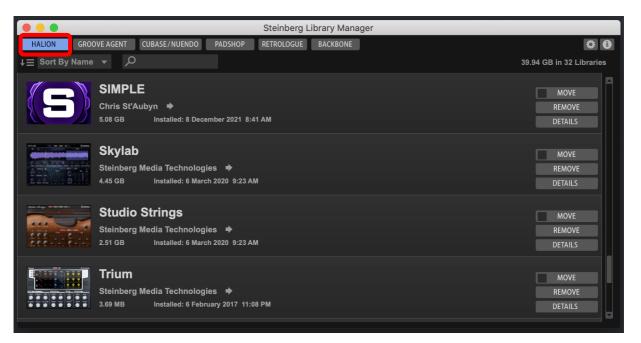

- 4. Locate the folder "OMF\_TheGrid" and double click the file "The Grid.vstsound" to install the presets
  - a. Click "OK" to proceed with the Library Registration
    - Check the box "Install to Default Location" or choose your own location by checking the box "Install to Path"

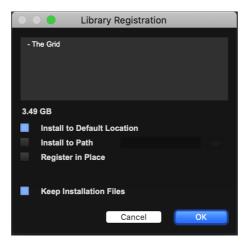

b. Click "OK" when the registration is completed

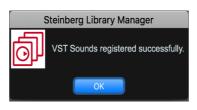

5. The Grid expansion pack is now included in Steinberg Library Manager

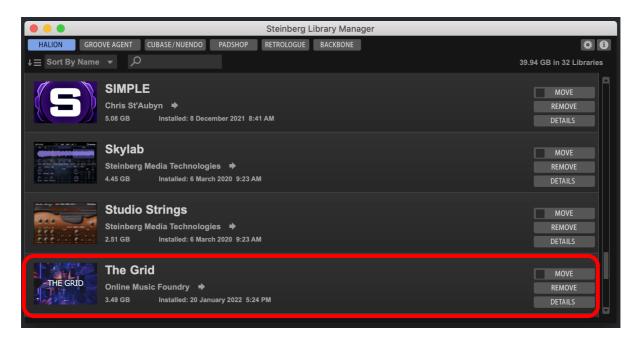

6. To check where the file has been installed in your system, select "The Grid" and click "Details"

| THE GRID | The Grid<br>Online Music Foundry<br>3.49 GB Installed: 20 January 2022 5:24 PM |                                                                     | MOVE<br>REMOVE |  |
|----------|--------------------------------------------------------------------------------|---------------------------------------------------------------------|----------------|--|
| The Grid | /Library/                                                                      | ApplicationSupport/Steinberd-OnlineMusicFoundry/TheGrid.vstsound v1 | 3.49 GB        |  |

- 7. Activate your copy of The Grid
  - a. Open eLicenser Control Center application

|                  | e                    | Licenser Control Center (eLC Version 6.11.10.2266) | Q           | ?    |
|------------------|----------------------|----------------------------------------------------|-------------|------|
| Enter Activation | n Code               |                                                    | Maintenance | Help |
| eLicensers       |                      | Licenses                                           |             |      |
| and the second   | My Licenses          | HALion 6<br>Steinberg, SeL                         |             |      |
|                  | USB-eLicenser        | Basic FX Suite<br>Steinberg, SeL                   |             |      |
|                  |                      | Zero Gravity<br>Steinberg, SeL                     |             |      |
| Line             | Soft-eLicenser (SeL) | Padshop Pro Extension<br>Steinberg, SeL            |             |      |
|                  |                      | Padshop 2<br>Steinberg, SeL                        |             |      |
|                  |                      | WaveLab Pro 10<br>Steinberg                        |             |      |

b. Enter Activation Code

|                  |          | eLicenser Control Center (eLC Version 6.11.10.2266)                              |             |      |
|------------------|----------|----------------------------------------------------------------------------------|-------------|------|
|                  |          |                                                                                  | 0           | ?    |
| Enter Activation | Code     |                                                                                  | Maintenance | Help |
| eLicensers       | My Lice  | Enter Activation Code                                                            |             |      |
|                  | USB-eL   | Please enter an activation code into the text fields below and click 'Continue'. |             |      |
| 1                | Soft-eLi |                                                                                  |             |      |
|                  |          |                                                                                  | -           | -    |
|                  |          |                                                                                  |             |      |
|                  |          | Cancel Continue                                                                  |             |      |

## c. Select Continue

|                       | eLicenser Control Ce                                                                     | enter (eLC Version 6.11.10.2266)                                                   |                  |
|-----------------------|------------------------------------------------------------------------------------------|------------------------------------------------------------------------------------|------------------|
|                       |                                                                                          |                                                                                    | 0 2              |
| Enter Activation Code |                                                                                          | N                                                                                  | laintenance Help |
| eLicensers            | Select eLicenser<br>Please select the eLicenser you<br>An Internet connection is require | want to download the license to and click 'Download License<br>d for this process. | e.               |
| eLicensers            |                                                                                          | Licenses                                                                           |                  |
| USE                   | 3-eLicenser                                                                              | HALion 6<br>Steinberg, SeL                                                         |                  |
| Sof                   | t-eLicenser (SeL)                                                                        | Basic FX Suite<br>Steinberg, SeL<br>Zero Gravity<br>Steinberg, SeL                 |                  |
|                       |                                                                                          | Padshop Pro Extension<br>Steinberg, SeL                                            |                  |
|                       |                                                                                          | Padshop 2<br>Steinberg, SeL                                                        |                  |
|                       |                                                                                          | WaveLab Pro 10                                                                     |                  |
|                       |                                                                                          | Cancel Download License                                                            |                  |

## d. Download License

| Enter Activation Cod | do               | eLicenser Control Center (eLC Version 6.11.10.2266)                                                                                                   | Maintenance | ()<br>Help |
|----------------------|------------------|----------------------------------------------------------------------------------------------------|-------------|------------|
| eLicensers           |                  | License Download<br>A license download can take several minutes.<br>Please be patient, and do not disconnect your USB-eLicensers during this process. |             |            |
|                      | Downloading lice | Close                                                                                                    |             |            |

8. Turn on the DAW, load HALion 6 / HALion Sonic 3 / HALion Sonic SE3, select the "LOAD" tab and search for "The Grid".

| <b>U</b> R W <b>3</b> • • | <b>≜</b> ∓ ▼      |                                 |                                         |
|---------------------------|-------------------|---------------------------------|-----------------------------------------|
| HALION SONIC SE3          | 1 m 5 @1 🚺        | Main 👓 📃                        | 0.0 dB<br>440.0 Hz Kern 50 MB           |
|                           | LOAD EDIT         | MIDI MIX EFFECTS OPTIONS        | æ₽₽₽€⊙∽∽∽€₽                             |
|                           | <b></b>           |                                 |                                         |
| 1 m 5                     |                   |                                 |                                         |
| 2 m s                     |                   |                                 |                                         |
| 3 m 5                     | All               | Flux HS SE Artist               | HS SE Basic HS SE Hybrid                |
| 4 m s                     |                   | 9-mm                            |                                         |
| 5 <b>m s</b>              |                   |                                 | C THE GRID                              |
| 6 <b>m</b> 5              |                   | modern 80's KIT modern 80's KIT |                                         |
| 7 <b>m</b> S              | HS SE Pro         | Modern8COMPACT Modern 80s Kit   | SIMPLE The Grid                         |
| 8 m s                     | (Ab) (3) at an as | Gamp                            |                                         |
| 9 <b>m</b> 5              |                   |                                 | - 10 - 10 - 10 - 10 - 10 - 10 - 10 - 10 |
| 10 <b>m</b> S             |                   | 0                               | and the second second second second     |
| 11 <b>m</b> S             | TRIP              |                                 |                                         |
| 12 <b>m</b> S             |                   |                                 |                                         |
| 13 <b>m</b> 5             |                   |                                 |                                         |
| 14 <b>m</b> 5             |                   |                                 |                                         |
| 15 <b>m</b> S             |                   |                                 |                                         |
| 16 <b>m</b> S             |                   |                                 |                                         |

After "The Grid" is loaded, you can find 195 presets.

| <b>V</b> R W 2 • • | 4     |                                                                                                    |
|--------------------|-------|----------------------------------------------------------------------------------------------------|
| HALION SONIC SE3 🛇 | 1 m s |                                                                                                    |
|                    |       | LOAD EDIT MIDI MIX EFFECTS OPTIONS                                                                                                    |
|                    | ŵ     | The Grid 🔹                                                                                                    |
| 1 <b>m s</b>       |       | Category    Sub Category                                                                                                    |
| 2 m s              |       | Bass 104 Analog 3 Electronica/Dance 83 Analog 3                                                                                                    |
| 3 m 5              |       | Drum&Perc 31 Beats 31 Jazz 1 Arpeggio 30                                                                                                    |
| 4 m 5              |       | Musical FX         12         Digital         45         Soundtrack         12         Bright         46           Synth Comp         45         Hits&Stabs         12         Urban (Hip-Hop / R&B) 99         Dark         8 |
| 5 m s              |       | Synth Lead 3 Synth Bass 104 Digital 164                                                                                                    |
|                    |       | Dissonant 21                                                                                                    |
| 6 <b>m</b> 5       |       | Distorted 17                                                                                                    |
| 7 m s              |       | Electric 22                                                                                                    |
| 8 <b>m</b> 5       |       | Fast 2                                                                                                    |
| 9 <b>m</b> 5       |       |                                                                                                    |
| 10 <b>m s</b>      |       | Name Rating Category Sub Category Tempo Character                                                                                                    |
| 11 m s             |       | Academy Street 01 (AT, MW, x4)         ***         Bass         Synth Bass         120.000         Poly+Dig                                                                                                    |
|                    |       | Academy Street 02 (AT, MW, x4)         ***         Bass         Synth Bass         120.000         Poly+Dig                                                                                                    |
|                    |       | Academy Street 03 (AT, MW, x4)         ***         Bass         Synth Bass         120.000         Poly+Dig                                                                                                    |
| 13 <b>m s</b>      |       | Academy Street 04 (AT, MW, x4)         ***         Bass         Synth Bass         120.000         Poly+Dig           Apollo Lane 01 (AT, MW, x4)         ***         Bass         Synth Bass         115.000         Poly+Dig |
| 14 m s             |       | Apollo Lane 01 (AT, MW, x4)         ***         Bass         Synth Bass         115.000         Poly+Dig           Apollo Lane 02 (AT, MW, x4)         ***         Bass         Synth Bass         115.000         Poly+Dig    |
| 15 <b>m s</b>      |       | Apolio Lane 02 (AT, MW, X4)         ***         Bass         Synth Bass         115.000         Poly-Dig                                                                                                    |
| 16 <b>m</b> s      |       | Image: Apollo Lane 04 (AT, MW, x4)         ***         Bass         Synth Bass         115.000         Poly+Dig                                                                                                    |
|                    |       |                                                                                                    |
|                    |       |                                                                                                    |

- 9. For Cubase users, "The Grid" can also be located from the media bay.
  - a. Select VST Sound in the file browser
  - b. In the search window, type "The Grid" and select "Plug-in Presets"

| • •                      |     |                             |                                   |            |              |           | MediaBa           | ау             |            |                |                |          |        |             |                                |                   |                  |
|--------------------------|-----|-----------------------------|-----------------------------------|------------|--------------|-----------|-------------------|----------------|------------|----------------|----------------|----------|--------|-------------|--------------------------------|-------------------|------------------|
| $\leftarrow \rightarrow$ | 1   | +* The Grid 🔻 📮             |                                   | 🔎 The Grid |              | 🚦 Plug-ir | Presets           | 🔻 🖈 All I      | Ratings 🔻  |                | :≣ 195         | Ø ×      | ₹.     | 0           |                                | ▼ 🗉               |                  |
|                          |     | File Browser                |                                   |            |              |           |                   |                | Filters    |                |                |          |        |             |                                |                   |                  |
| -                        |     | HALion Sonic Common Pres    | Logical                           | Attribute  | I            |           |                   |                |            |                |                |          |        |             |                                |                   |                  |
|                          |     | HALion Sonic SE Common F    | Logical                           | Attribute  |              |           |                   |                |            |                |                |          |        |             |                                |                   |                  |
|                          |     | Hard Knocks                 | Category                          | -          | Sub Category |           | ✓ Style           |                | - Sub S    | Style          |                | - Chai   | acter  |             | - K                            | ву                | ~                |
|                          |     | Hot Brass                   | Bass                              | 104        | Analog       |           | 3 Electronica/Dan | се             | 83 EastC   | Coast Hip-Hop  |                | 4 Anal   | og     |             | 3                              |                   |                  |
|                          |     | Imaginear                   | Drum&Perc                         | 31         | Beats        |           | 1 Jazz            |                | 1 Elect    | ronic Body Mus | ic :           | 31 Arpe  | ggio   |             | 30                             |                   |                  |
|                          |     | Instrument Set Allen Morgar | Musical FX                        | 12         | Digital      |           | 5 Soundtrack      |                | 12 Elekt   | ro House       |                | 13 Brig  | ht     |             |                                |                   |                  |
|                          |     | Kingdom                     | Synth Comp                        | 45         | Hits&Stabs   |           | 2 Urban (Hip-Hop  | / R&B)         | 99 Funk    |                |                | 11 Dark  |        |             |                                |                   |                  |
|                          |     | KURZWEIL K2000              | Synth Lead                        | 3          | Synth Bass   |           | 4                 |                | Funk       | y House        |                | 13 Digit | tal    |             |                                |                   |                  |
|                          |     | LoFi Dreams                 | $\vdash$                          |            |              |           |                   |                | Results    |                |                |          |        |             |                                |                   |                  |
|                          |     | LoFi Piano                  | ∧ Name                            |            | Tem          | Day       | & Beats Signature | Keywords       | Category   | Sub Ca         |                | 0        | racter |             |                                |                   | Ť                |
|                          |     | LoopMash 2 Content          | Academy Stree                     |            |              |           | 4/4               | Reywords       | Bass       |                | Synth Bass     |          |        | And any Day | cussive+Loop+                  | Comunities        |                  |
| -                        |     | LoopMash Content            | Academy Stree                     |            |              |           | 4/4               |                | Bass       |                | Synth Bass     |          |        |             | cussive+Loop+<br>cussive+Loop+ |                   |                  |
|                          |     | Modern 80's Kit by Dom Sig  | Academy Stree     Academy Stree   |            |              |           | 4/4               |                | Bass       |                | Synth Bass     |          |        |             | cussive+Loop+<br>cussive+Loop+ |                   |                  |
|                          |     | Modern 80s Kit by Dom Siga  | Academy Stree                     |            |              |           | 4/4               |                | Bass       |                | Synth Bass     |          |        |             | cussive+Loop+<br>cussive+Loop+ |                   |                  |
| <ul><li>✓</li></ul>      | •   | MPE Sounds Padshop          | □ Apollo Lane 01                  |            |              |           | 4/4               |                | Bass       |                | Synth Bass     |          |        |             | cussive+Loop+                  |                   |                  |
|                          |     | MPE Sounds Retrologue       | □ Apollo Lane 01                  |            |              |           | 4/4               |                | Bass       |                | Synth Bass     |          |        |             | cussive+Loop+                  |                   |                  |
|                          |     | Night Call Synthwave        | Apollo Lane 02     Apollo Lane 03 |            |              |           | 4/4               |                | Bass       |                | Synth Bass     |          |        |             | cussive+Loop+                  |                   |                  |
|                          |     | Noir                        | Apollo Lane 03                    |            |              |           | 4/4               |                | Bass       |                | Synth Bass     |          |        |             | cussive+Loop+                  |                   |                  |
|                          |     | Pad Motion Lite             | Apollo Lane 04     Apollo Lane 05 |            |              |           | 4/4               |                | Bass       |                | Synth Bass     |          |        |             | cussive+Loop+                  |                   |                  |
| <b>v</b>                 |     | Padshop 2                   | □ Arcade Avenue                   |            |              |           | 4/4               |                | Synth Com  |                | Comp) Digital  |          |        |             | Short Release+                 |                   |                  |
|                          |     | Padshop Factory Content     | Arcade Avenue                     |            |              |           | 4/4               |                | Synth Com  |                | Comp) Digital  |          |        |             |                                | ssive+Fast+Short+ |                  |
|                          |     | Polarities                  | Arcade Avenue                     |            |              |           | 4/4               |                | Synth Com  |                | Comp) Digital  |          |        |             | ssive+Loop+Ar                  |                   | Loop rocquerioed |
|                          |     | Production Grooves          | Arcade Avenue                     |            |              |           | 4/4               |                | Synth Com  |                | Comp) Digital  |          |        |             | ssive+Loop+Ar                  |                   |                  |
|                          |     | Raven                       | □ Big Wave Court                  |            |              |           | 4/4               |                | Synth Com  |                | Comp) Digital  |          |        |             |                                | Noving+Arpeggio   |                  |
|                          |     | Retrologue 1 Factory Conte  | Bottom Street (                   |            |              |           | 4/4               |                | Bass       |                | Synth Bass     |          |        |             |                                | ed+Noisy+Loop+S   | equenced         |
|                          |     | Retrologue 2 Factory Conte  | Bottom Street (                   |            |              |           | 4/4               |                | Bass       |                | Synth Bass     |          |        |             |                                | ed+Noisy+Loop+S   |                  |
|                          |     | Rock Pop Toolbox            | Bottom Street (                   |            |              |           | 4/4               |                | Bass       |                | Synth Bass     |          |        |             |                                | ed+Noisy+Loop+S   |                  |
|                          |     | Sequel Content              | Bottom Street 0                   |            |              |           | 4/4               |                | Bass       |                | Synth Bass     |          |        |             |                                | ed+Noisy+Loop+S   |                  |
|                          |     | SIMPLE                      | Detour (AT. MW                    |            | 120.         |           | 4/4               | Riser, Stutter | Musical FX |                | I FX) Hits&Sta |          |        |             | One Shot+Sea                   |                   |                  |
|                          |     | Skylab                      | Division Street                   |            |              |           | 4/4               |                | Bass       |                | Synth Bass     |          |        |             |                                | rn+Percussive+Loc | p+Sequenced      |
|                          |     | Stay Home Edition (OMF)     | Division Street                   |            |              |           | 4/4               |                | Bass       |                | Synth Bass     |          |        |             |                                | rn+Percussive+Loc |                  |
|                          |     | Studio Stringe              | Division Street                   |            |              |           | 4/4               |                | Bass       |                | Synth Bass     |          |        |             |                                | rn+Percussive+Loc |                  |
|                          |     | The Grid                    |                                   |            |              |           |                   |                |            |                |                |          |        |             |                                |                   |                  |
|                          |     | VST3 Presets                |                                   |            |              |           |                   |                |            |                |                |          |        |             |                                |                   |                  |
|                          |     | The Kit SE                  | 🕨 🔳 Memo Rec                      | order      | •][]         |           |                   |                | •          |                |                |          |        |             |                                |                   |                  |
|                          |     | Vertigo Violin              |                                   |            |              |           |                   | ~              |            |                |                |          |        |             |                                |                   |                  |
|                          |     | Vintage Verb Collection     |                                   |            |              |           | <sup>2</sup>      |                | _ (š _ )   |                |                |          |        |             |                                |                   |                  |
|                          |     | Warehouse                   |                                   |            |              |           |                   | v_te_)te       |            |                | Ľ,             |          |        |             |                                |                   |                  |
|                          |     | actory Content              |                                   |            |              |           |                   |                |            |                | •              |          |        |             |                                |                   |                  |
|                          | - u | Jser Content                |                                   |            |              |           |                   |                |            |                |                |          |        |             |                                |                   |                  |
| -                        |     |                             |                                   |            |              |           |                   |                |            |                |                |          |        |             |                                |                   |                  |

10. For information, please go to our website <u>www.onlinemusicfoundry.com</u>.